# TEXAS INSTRUMENTS **JAWBREAKER II®**

## **SOLID STATE CARTRIDGE**

The game can be played using the optional Wired Remote Controllers-sold separately.

Evade the relentless Grinning Gobblers as they chase you through a maze of shifting walls<br>and escape routes. Try to reach an Energizer and gain invincible power.

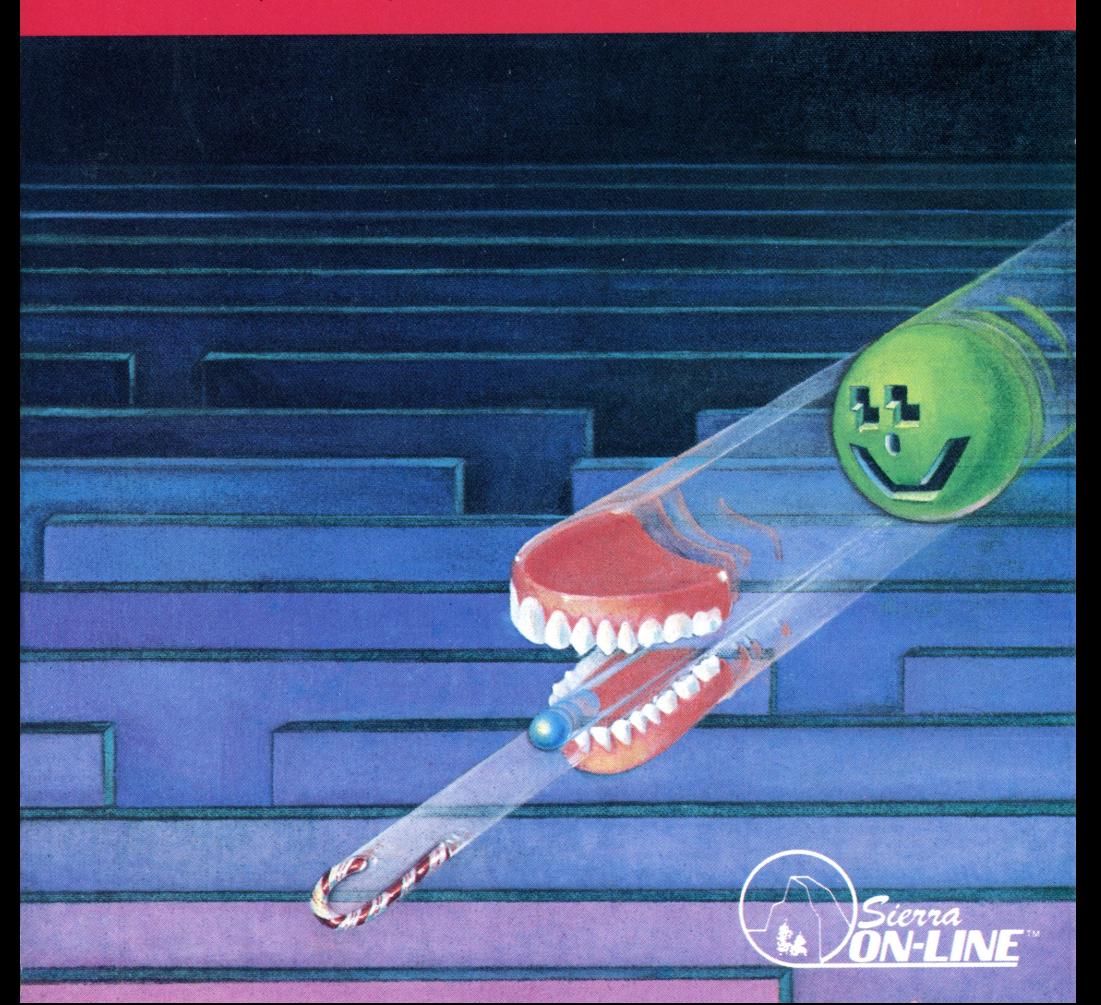

### **Jawbreaker II**<sup>®</sup>

Programmed by: Sierra On-Line Inc. Cartridge conversion by: John M. Phillips

Book developed and written by: Staff members of Texas Instruments Instructional Communications.

Copyright © 1983 by Texas Instruments Incorporated. Solid State Cartridge prograrn and data base contents Copyright © 1983 by Sierra On-Line lnc .

Jawbreaker 11 is a registered tradernark of Sierra On-Line lnc.

See important warranty information at back of book.

Jawbreaker is a thrilling one-player game of narrow escapes and sudden danger. You control the Jawbreaker, a powerful set of teeth, and race through a maze of shifting walls and doors. Your score climbs as you clear each screen by devouring Dots and Special Treats. A toothbrush cleans your teeth to get you ready for more

action. A void the Grinning Gobblers as they come at you from either side. Eating Energizers gives you the power to chase and destroy the Gobblers. Watch out-your power is only temporary. Soon the Grinning Gobblers will turn and attack!

With Jawbreaker, you can:

- Play any one of five increasingly difficult levels of the game
- Use Wired Remote Controllers (joysticks) or keyboard control
- With keyboard control, use preset keys or select your own keys to play t he game
- Enjoy sound effects that enliven the action

Inserting Solid State Cartridges is easy. If you have any problem inserting the cartridge, or if it is accidentally removed from the slot while in use, please see the "In Case ofDifficulty" section in this booklet.

#### Inserting the Cartridge

- l. If you ha ve been programming in BASIC, save your data before inserting a cartridge. When you insert a cartridge into the console, the computer automatically erases all data or program material you have entered and returns to the master title screen to begin the new program.
- 2. Be sure the cartridge is free of static electricity before inserting it into the computer (see the ''Maintenance and Service" section in this booklet).
- 3. Turn the computer ON, and wait for the master title screen to appear.

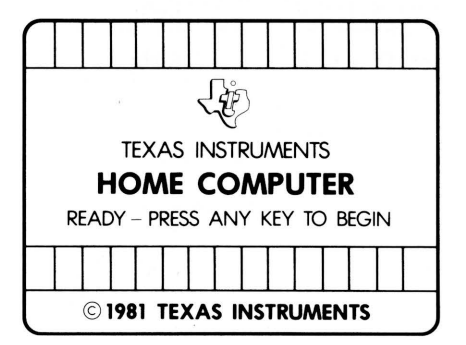

4. Slide the cartridge into the slot on the console.

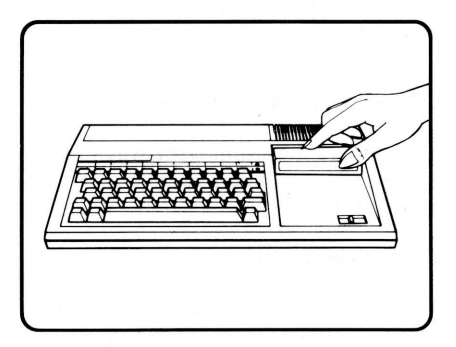

5. Press any key to make the master selection list appear. Then, press the appropriate number key for your selection.

#### Removing the Cartridge

- l. To remo ve the cartridge at the end of play, press QUIT to return to the master title screen.
- 2. Remove the cartridge from the slot.

When the Jawbreaker title screen appears, press any key to begin. First, select the way you want to move the Jawbreaker, using the Wired Remote Controllers üoysticks), default (preset) keys, or personally selected keys. Then,

select your level of play. Once you select the level of play, the game begins.

#### To Control the Jawbreaker

When the "Select Input" screen appears, you see these choices:

1. JOYSTICKS--DEFAULT KEYS 2.CHOOSE YOUR OWN KEYS A-Z

Your choice determines the way you move the Jawbreaker up, down, left, or right on the screen.

#### To Use the Joysticks

Press 1 to selectjoystick control. Move the lever in the desired direction. Do not press the FIRE button when moving the joystick lever. If you accidentally press the FIRE button, release the button to resume joystick movement.

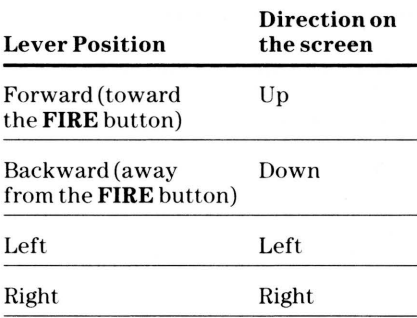

Note: The ALPHA LOCK must be in the OFF (up) position when using the Wired Rernote Controllers.

#### To Use the Default Keys

Press 1 to select the default keys. You can use default keys on either the left or right side of the keyboard.

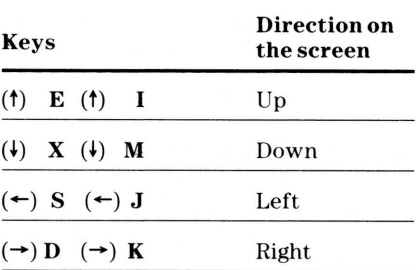

#### To Select Y our Own Keys

Press 2 to choose your own keys. A list of directions appears on the screen:

#### UP DOWN LEFT RIGHT

- 1. Choose your own keys. You can select only letters or the **SPACE BAR**. (Note:  $P$  is used to pause in the middle of a garne and cannot be a direction key.)
- 2. Press the key you want to use for moving the Jawbreaker up. If you press a letter key, the letter appears next to UP. If you press the **SPACE** BAR, a letter does not appear.
- 3.0ne by one, press the keys you want to use for moving the Jawbreaker down, left, and right.
- 4. This question appears on the screen:

THESE KEYS OK? Y/N

 $Press Y (Yes) to go to the 'Select$ Level" screen.

Press N (No) to select new keys orto choose thejoysticks or default keys.

#### To Make Your Game Selection

You can choose frorn five levels. They range from Teddy Bear, the slowest level, to Jawbreaker, a level of fast and furious play.

When the Jawbreaker selection list appears, you see these choices:

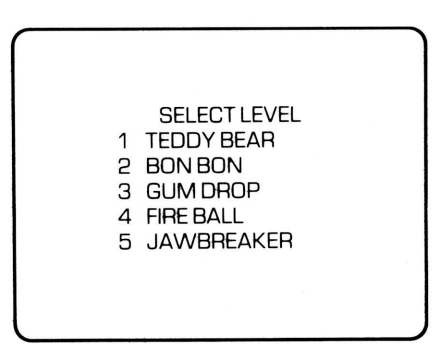

Press the number of the game you wish to play.

#### To Pause During a Game

When using default keys or joysticks, press PorT. When using personally selected keys, press P. Press any key to resume the game.

Move the Jawbreaker to consume as many Dots and Special Treats as possible while avoiding the Grinning Gobblers. Or, consume an Energizer and gain the power to devour the Grinning Gobblers. Escape or pursue the Grinning Gobblers by passing

through the moving doors. Watch your score mount at the bottom of the screen.

#### Jawbreakers  $\bf \Xi$

#### Place

- Begin moving from the center of the screen
- One in play and three to spare (Note: Number to spare appears on screen when you lose a Jawbreaker or begin a new screen.)

#### Power

- Can escape or pursue through doors
- Cannot leave the screen
- Can devour Dots, Special Treats, and Energizers
- Can gain power from Energizers to attack Grinning Gobblers

#### Play

- A void Grinning Gobblers
- Devour Dots, Special Treats, and Energizers for points
- Eat Energizers to attack Grinning Gobblers

#### Dots .

#### Place

• Along all rows

#### Power

• Add points when eaten by Jawbreaker

#### Play

• Vanish if Jawbreaker eats them

#### Grinning Gobblers

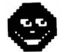

#### Place

- Begin moving from left or right
- Four on separate rows

#### Power

- Move on and off screen
- Cannot pass through a door
- Chase and devour Jawbreaker in the same row
- Change and become more aggressive as you score more points

#### Play

- Pursue Jawbreaker in same row
- Flee from energized Jawbreaker in same row
- Change to ghosts when eaten by Jawbreaker
- Return to original color and shape after Energizer wears off
- Chase Jawbreaker when Energizer wears off

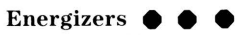

#### Place

- Flash in each corner
- Four with each new screen

#### Power

• Give temporary power to Jawbreaker

#### **Play**

- Vanish when eaten
- Turn GrinningGobblers blue **(Note:**  Flashing colors signal end of power is near.)

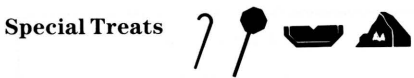

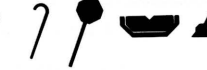

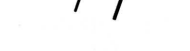

• Appear at center of screen

#### **Power**

**Place** 

• Add points when eaten by Jawbreaker

#### **Play**

- Appear in order of point value-Candy Cane, Lollipop, Melon Slice, and Candy Mountain
- Stay on screen briefly
- Vanish if a Grinning Gobbler passes over them

If the Jawbreaker successfully eats all Dots and Energizers, the game action stops. A Toothbrush appears and brushes the teeth of the Jawbreaker. You begin with a new screen.

#### **Point Values and Bonuses**

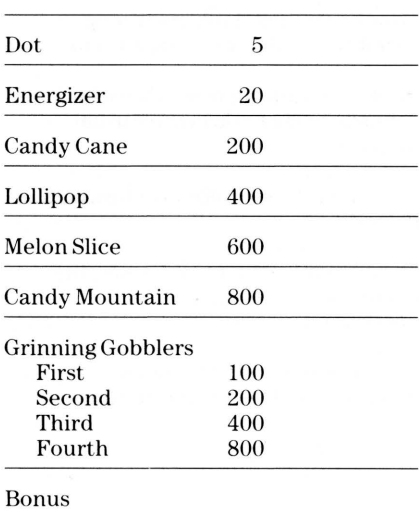

A new Jawbreaker is earned for each 10,000 points scored **(Note:** You can ha ve only five Jawbreakers to spare.)

**Strategies help you become a stronger player. As you become more experienced, you may wish to play at more advanced levels that will challenge your new skills. Watch your playing ability improve with each successful game.** 

#### **Strategy**

Attack Grinning Gobblers through a door directly above or below them.

Move with caution when the Grinning Gobblers begin to flash their usual colors.

Devour all the Energizers before eating all the Dots.

Attack four Gobblers each time your Jawbreaker is energized to gain the most points.

Use the power of an Energizer completely before eating another.

#### **To Play Another Game**

A game ends after you lose your last Jawbreaker. You then see this screen:

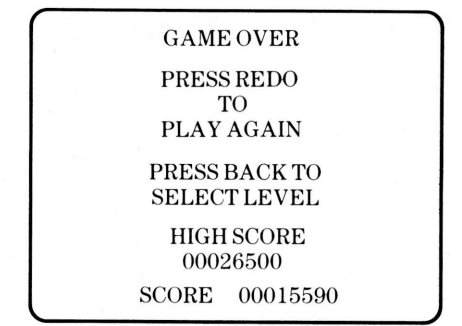

- To play using the same options, press **REDO** and begin again.
- To play using different options, press **BACK.** You return to the Jawbreaker title screen and then follow screen directions to select your new options.

Cartridges are durable devices, but they should be handled with the same care you would give any other piece of software media. Information concerning use and service can be found in your User's Reference Guide.

#### Caring for the Cartridge

Keep the cartridge clean and dry.

Caution: The contents of a cartridge can be darnaged by static electricity discharges.

Static electricity buildups are more likely to occur when the hurnidity of the air is low {during winter and in areas with dry climates). To avoid damaging the cartridge, touch any metal object (a doorknob, a desklamp, etc.) before handling it.

If static electricity is a problern where you live, you may want to buy a special carpet treatment that reduces static buildup. These preparations are usually available frorn hardware and office supply dealers.

#### In Case of Difficulty

If the cartridge programs do not appear to be operating properly, return to the master title screen by pressing QUIT. Withdraw the cartridge, align it with the cartridge opening, and carefully reinsert it. Then press any key to make the master selection screen appear. (Note: In some instances, it may be necessary to turn the computer off, wait several seconds, and then turn it on again.)

If the cartridge is removed frorn the slot while the cartridge contents are being used, the computer may behave erratically. To restore the computer to normal operation, turn the computer off and wait a few seconds. Then, reinsert the cartridge and turn the computer on again.

#### Three-Month Limited Warranty Home Computer Software Cartridge

Texas Instruments Incorporated extends this consumer warranty only to the original consumer purchaser.

#### **Warranty Coverage**

This warranty covers the electronic and case components of the software cartridge. These components include all semiconductor chips and devices, plastics, boards, wiring and all other hardware contained in this cartridge ("the Hardware"). This limited warranty does not extend to the programs contained in the software cartridge and in the accompanying book materials ("the Programs").

The Hardware is warranted against malfunction dueto defective materials or construction. This warranty is void if the Hardware has been damaged by accident, unreasonable use, neglect, improper service or other causes not arising out of defects in materials or workmanship.

#### Warranty Duration

The Hardware is warranted for a period of three months from the date of the original purchase by the consumer.

#### Warranty Disclaimers

Any implied warranties arising out ofthis sale, including but not limited to the implied warranties of merchantability and fitness for a particular purpose, are limited in duration to the above three-month period. Texas Instruments shall not

#### be liable for loss of use of the Hardware or other incidental or consequential costs, expenses, or damages incurred by the consumer or any other user.

Sorne states do not allow the exclusion or limitation of implied warranties or consequential damages, so the above limitations or exclusions may not apply to you in those states.

#### Legal Remedies

This warranty gives you specific legal rights, and you may also have other rights that vary from state to state.

#### Performance by TI Under Warranty

During the above three-month warranty period, defective Hardware will be replaced when it is returned postage prepaid toa Texas lnstruments Service Facility listed below. The replacement Hardware will be warranted for three months from date of replacement. Other than the postage requirement, no charge will be made for replacement.

TI strongly recommends that you insure the Hardware for value prior to mailing.

#### U .S. Residents:

Texas Instrurnents Service Facility P.O. Box 2500 Lubbock , Texas 79408

#### Canadian Residents:

Texas Instrurnents Consurner Service 41 Shelley Road Richmond Hill, Ontario, Canada L4C5G4

Consurners in California and Oregon may contact the following Texas Instrurnents offices for additional assistance or inforrnation .

Texas Instrurnents Consurner Service 831 South Douglas Street El Segundo, California 90245 (213) 973-1803

Texas Instrurnents Consurner Service 6700 Southwest 105th Kristin Square, Suite 110 Beaverton, Oregon 97005 (503)643- 6758

#### Important Notice of Disclaimer Regarding the Programs

The following should be read and understood before purchasing and/or using the software cartridge.

TI does not warrant that the Programs will be free from error or will meet the

specific requirements of the consumer. The consurner assurnes complete responsibility for any decision made or actions taken based on inforrnation obtained using the Programs. Any statements made concerning the utility of the Programs are not to be construed as express or implied warranties.

Texas lnstruments makes no warranty, either express or implied, including but not limited to any implied warranties of merchantability and fitness for a particular purpose, regarding the programs and makes all programs available solely on an "as is" basis. In no event shall Texas lnstruments be liable to anyone for special, collateral, incidental, or consequential damages in connection with or arising out of the purchase or use of the programs and the sole and exclusive liability of Texas Instruments, regardless of the form of action, shall not exceed the purchase price of the software cartridge. Moreover, Texas lnstruments shall not be liable for any claim of any kind whatsoever by any other party against the user of the programs.

Sorne states do not allow the exclusion or limitation of implied warranties or consequential darnages, so the above limitations or exclusions may not apply to you in those states.

#### TI-99/4A

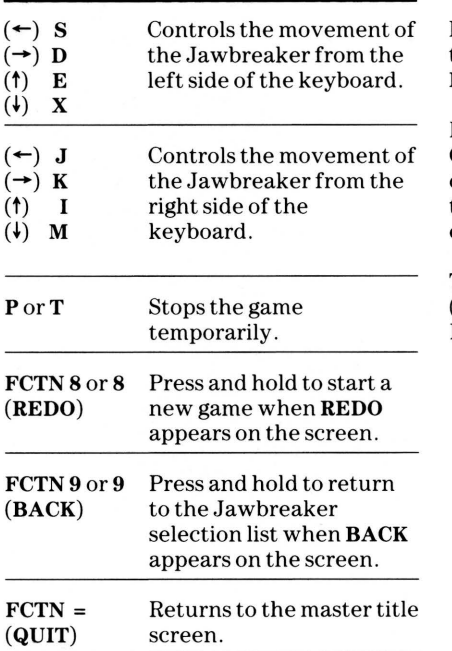

For rapid play, Jawbreaker allows you to press the number key without the FCTN key for REDO and BACK.

If the optional Wired Remote Controllers (joysticks) are used, four directions are available to maneuver the Jawbreaker; move the lever in the desired direction.

The ALPHA LOCK must be in the OFF (up) position when using the Wired Remote Controllers.

Texas lnstruments invented the integrated circuit. the microprocessor. and the microcomputer. Being first is our tradition .

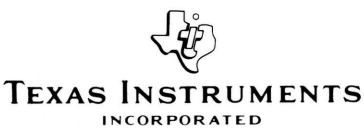

DALLAS, TEXAS 1053590-1094